## case-di 閲覧者向けマニュアル

本システムの推奨環境

Internet Explorer 9以降、Mozilla Firefox 最新版、Google Chrome 最新版、safari 5.x 以降

- 1.システムへのアクセス
- (ア) ⽇本薬剤師会 Web サイト会員向けページ内に設置されたリンクよりアクセスします。
- 2.事例の検索
- (ア) 事例データ一覧画面より、キーワード、入力都道府県で検索可能です。キーワード欄は、医 薬品名、疾患名、副作用名、薬剤師業務のプロセスなど、自由に入力してください。スペー ス区切りで複数キーワードでの検索が可能です。

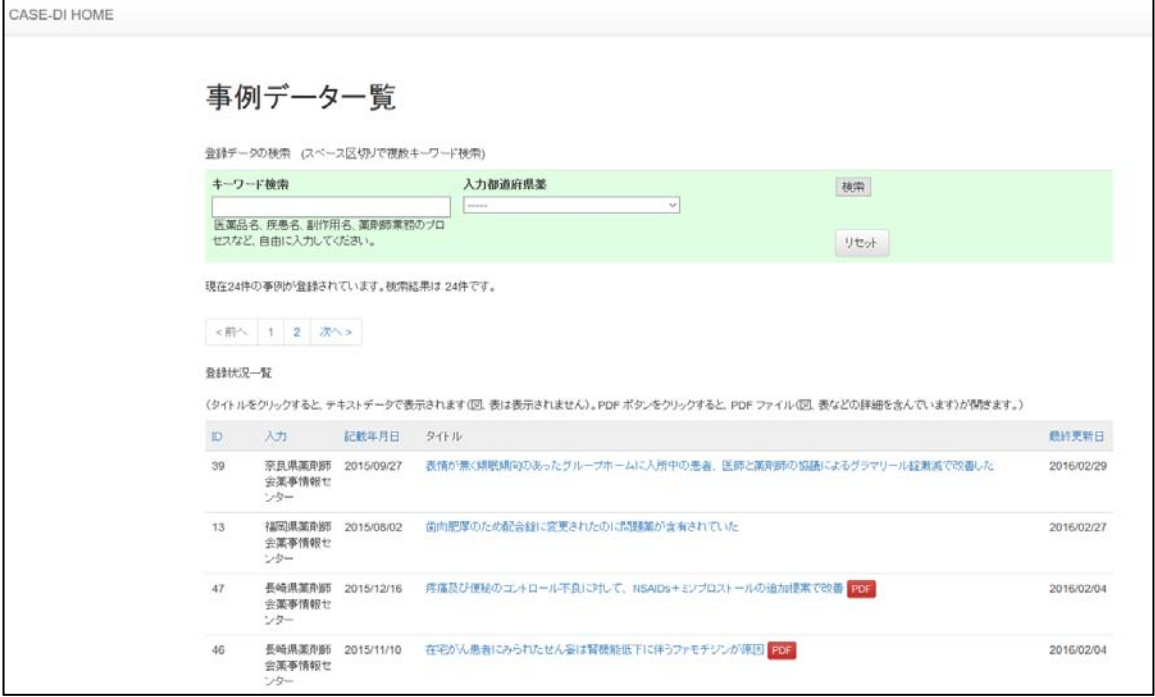

- (イ) 検索結果が表示されたら、タイトル部分をクリックするとテキスト版の情報が表示されます。 図、表などの詳細を含んだ情報を表⽰する場合は、「PDF」をクリックしてください。
- 3.検索結果の並べ替え
- (ア) 事例データ⼀覧のタイトル部分の「ID」,「記載年⽉⽇」、「最終更新⽇」をクリックする と検索結果の並び替えができます。
- 4. 問い合わせ先
- (ア) 操作方法など不明な点は、下記までお問い合わせください。 日本薬剤師会事務局(広報・情報室) 電話番号:03-3353-1193 メールアドレス:di@nichiyaku.or.jp